# Uma análise do uso de Realidade Aumentada e Realidade Virtual como recursos educacionais

Thauany Corrêa Martins<sup>∗</sup> Anubis Graciela de Moraes Rossetto †

2022

### Resumo

Nos últimos anos experiências de Realidade Aumentada (RA) e Realidade Virtual (RV) têm proporcionado avanços nos métodos tradicionais de ensino e ganhado espaço na educação. Neste sentido, este trabalho propõe uma análise do uso de Realidade Aumentada e Realidade Virtual como recursos pedagógicos para auxiliar no ensino do Sistema Solar. Para isso, o processo consistiu em desenvolver um aplicativo composto por dois módulos respectivamente de RA e RV, avaliar a contribuição no processo de ensino e realizar um estudo comparativo referente a imersividade, interatividade e facilidade de uso proporcionadas pelas tecnologias. Os resultados obtidos evidenciam que ambas as tecnologias podem auxiliar no processo de ensino, embora a avaliação do módulo de Realidade Virtual tenha sido mais positiva.

**Palavras-chave**: Realidade Aumentada, Realidade Virtual, Recurso pedagógico.

<sup>∗</sup>[<thauanymartins.pf135@academico.ifsul.edu.br>](thauanymartins.pf135@academico.ifsul.edu.br)

<sup>†</sup>[<anubis.rossetto@passofundo.ifsul.edu.br>](anubis.rossetto@passofundo.ifsul.edu.br)

### <span id="page-1-0"></span>1 Introdução

O desenvolvimento, incorporação e aplicação de recentes inovações tecnológicas têm provocado mudanças sociais e econômicas na sociedade. Essas mudanças, em acelerada expansão, alcançaram uma escala e escopo significativos, em que diversos estudos técnicos têm sugerido que estaríamos iniciando uma quarta revolução industrial, denominada "Indústria 4.0" [\(GILCHRIST,](#page-16-0) [2016\)](#page-16-0).

Diante do atual processo de digitalização que advém da Indústria 4.0 alinhada as interferências constantes do excesso de informações disponíveis, a educação enfrenta o dilema de conseguir disputar a atenção dos estudantes sobre os diversos conteúdos interativos.

Considerando os desafios da educação no século XXI [\(COUTINHO; LISBÔA,](#page-16-1) [2011\)](#page-16-1), o segmento do ensino vem se modificando de modo a se adaptar à nova realidade global e as novas técnicas pedagógicas que compreendem a maneira em que o indivíduo se insere na sociedade contemporânea.

Nesse sentido, verifca-se a necessidade de uma formação escolar mais alinhada ao mundo contemporâneo e pensando nisso, aplicações voltadas ao ensino vem utilizando tecnologias interativas, como, por exemplo Realidade Aumentada (RA) e Realidade Virtual (RV).

Segundo [Cardoso et al.](#page-16-2) [\(2017\)](#page-16-2), RA e RV se distinguem de mídias tradicionais pelo fato de proporcionarem imersão e interatividade ao processo de aprendizagem. A RV caracteriza-se por permitir que o usuário seja transportado para uma realidade diferente daquela na qual se encontra, possibilitando ao mesmo navegar por cenários tridimensionais, enquanto a RA se diferencia da RV por manter o usuário em sua própria realidade, porém adicionando elementos virtuais.

Assim, este trabalho busca realizar uma análise comparativa do uso de Realidade Aumentada e Realidade Virtual como recursos educacionais para apoiar no ensino do Sistema Solar, conteúdo abordado no ensino fundamental na disciplina de Geografia. Para tanto, pretende-se avaliar as experiências dos estudantes no uso da aplicação proposta e suas contribuições para auxiliar no processo de ensinoaprendizagem dos alunos.

O trabalho está estruturado da seguinte maneira: a seção 2 apresenta o referencial teórico contendo conceitos e tecnologias utilizadas no desenvolvimento do trabalho. Na seção 3 são apresentados os trabalhos relacionados, que implementam um estudo de caso similar ao do presente trabalho utilizando RA e/ou RV. A seção 4 descreve o desenvolvimento do trabalho. Na seção 5 são expostos os resultados obtidos através da avaliação dos estudantes. Por fim, são apresentadas as considerações finais.

## 2 Referencial Teórico

Nesta seção são abordados os principais conceitos e características de Realidade Aumentada e Realidade Virtual, e também as tecnologias utilizadas para o desenvolvimento do estudo de caso proposto.

#### <span id="page-2-0"></span>2.1 Realidade Aumentada (RA)

A primeira referência ao conceito de Realidade Aumentada remonta a década de 1960, quando [Sutherland](#page-17-0) [\(1964\)](#page-17-0) publica a sua tese de doutoramento com o nome "Sketchpad, a Man-Machine Graphical Communication System". Embora, apenas na década de 1980 no meio militar foi que o primeiro projeto de RA surgiu, consistindo em um simulador de cockpit de avião, misturando elementos virtuais com o ambiente físico do usuário [\(KIRNER; SISCOUTTO,](#page-16-3) [2007\)](#page-16-3).

A RA proporciona a sobreposição de objetos digitais em ambientes físicos em tempo real de execução, por meio de dispositivos tecnológicos, melhorando ou aumentando a visão do usuário [\(KIRNER; SISCOUTTO,](#page-16-3) [2007\)](#page-16-3). Para isso, é necessário combinar técnicas de visão computacional e computação gráfica [\(AZUMA,](#page-16-4) [1997\)](#page-16-4).

A interação do usuário com os elementos virtuais ocorre de maneira natural e segura, uma vez que o conteúdo digital é sobreposto no ambiente físico do usuário, ou seja, complementa a realidade, em vez de substituí-la completamente, esse processo ocorre através da câmera do dispositivo móvel, sem a necessidade de um equipamento especial.

Segundo [Kirner e Tori](#page-16-5) [\(2006\)](#page-16-5), o software de RA é usado na fase de preparação do sistema, em que é usado para implementar objetos virtuais e integrá-los ao ambiente real, incluindo alguns comportamentos. Atualmente para a criação de aplicações de RA, são utilizados SDKs, que trazem recursos prontos para o desenvolvimento de uma experiência em RA. Alguns exemplos de softwares são o Vuforia, Wikitude, ARCore, ARKit, dentre outros.

#### 2.2 Realidade Virtual (RV)

O termo Realidade Virtual é creditado a Jaron Lanier, que o cunhou, no início dos anos 80, para diferenciar as simulações tradicionais feitas por computador de simulações envolvendo múltiplos usuários, em um ambiente compartilhado [\(ARAUJO;](#page-16-6) [KIRNER,](#page-16-6) [1996](#page-16-6) apud [NETTO; MACHADO; OLIVEIRA,](#page-16-7) [2002\)](#page-16-7).

Existem na literatura muitas definições para o termo Realidade Virtual, de uma maneira simplificada, RV é uma interface avançada para aplicações computacionais, que permite ao usuário navegar e interagir, em tempo real, com um ambiente tridimensional gerado por computador, usando dispositivos multisensoriais [\(KIRNER;](#page-16-3) [SISCOUTTO,](#page-16-3) [2007\)](#page-16-3).

Para [Latta e Oberg](#page-16-8) [\(1994\)](#page-16-8) RV é uma interface que simula um ambiente real que não é facilmente vivenciado e permite aos participantes interagirem com o mesmo. Para a interação do usuário com o ambiente virtual é necessário o uso de dispositivos específicos [\(KIRNER; SISCOUTTO,](#page-16-3) [2007\)](#page-16-3).

Assim, para exibir o ambiente simulado, os displays visualmente acoplados são uma classe de sistemas na qual as imagens são exibidas diretamente ao usuário, que está olhando em um dispositivo que deve acompanhar os movimentos de sua cabeça. Esse dispositivo geralmente permite imagens e sons em estéreo, além de conter sensores especiais que detectam a movimentação da cabeça do usuário e

<span id="page-3-1"></span>usam essa informação para realimentação da imagem exibida [\(NETTO; MACHADO;](#page-16-7) [OLIVEIRA,](#page-16-7) [2002\)](#page-16-7).

#### 2.3 Tecnologias utilizadas no desenvolvimento

Nesta seção serão apresentadas as tecnologias utilizadas no desenvolvimento do aplicativo proposto, com foco em demonstrar suas características e funcionamento.

#### 2.3.1 Unity

O Unity é uma game engine para criação de experiências em 2D e 3D, desenvolvida e mantida pela Unity Technologies. Com o passar dos anos, a plataforma amadureceu e agora oferece ferramentas para a criação de experiências de Realidade Aumentada e Realidade Virtual. A game engine está disponível para os sistemas operacionais Windows, Mac e Linux, e os aplicativos desenvolvidos podem ser compilados e exportados para diferentes tipos de plataformas [\(UNITY,](#page-17-1) [2022\)](#page-17-1).

A plataforma permite integração com bibliotecas externas através de plugins, e também oferece uma loja de assets<sup>[1](#page-3-0)</sup>, que podem ser baixados e instalados. O Unity suporta a integração de bibliotecas de RA e RV que quando integradas os recursos da biblioteca são somados as funcionalidades do Unity [\(UNITY,](#page-17-1) [2022\)](#page-17-1).

#### 2.3.2 Vuforia

Vuforia é um kit de desenvolvimento de software de Realidade Aumentada que, em geral, utiliza algoritmos de visão computacional para rastrear uma variedade de objetos, imagens ou ambientes em tempo real [\(VUFORIA,](#page-17-2) [2022\)](#page-17-2).

O SDK oferece diferentes recursos para criação de experiências de RA, sendo eles, o rastreamento de imagens, rastreamento de objetos, rastreamento de ambientes, Vuforia Cloud, dentre outros [\(VUFORIA,](#page-17-2) [2022\)](#page-17-2).

Para o gerenciamento do ciclo de vida de um aplicativo de RA, o Vuforia engloba ferramentas para criar, manipular e controlar experiências em RA. Ao observar a Figura [1,](#page-4-0) os principais componentes que são utilizados pela API são apresentados, sendo a Engine, o Observer, o State, as Observations e o Controller, esses conceitos serão explicados na sequência.

<span id="page-3-0"></span> $\overline{1}$  Assests: recursos que podem ser utilizados em um projeto. Um recurso pode vir de um arquivo criado fora do Unity, como um modelo 3D, um arquivo de áudio, uma imagem ou qualquer outro tipo de arquivo compatível com Unity.

<span id="page-4-1"></span><span id="page-4-0"></span>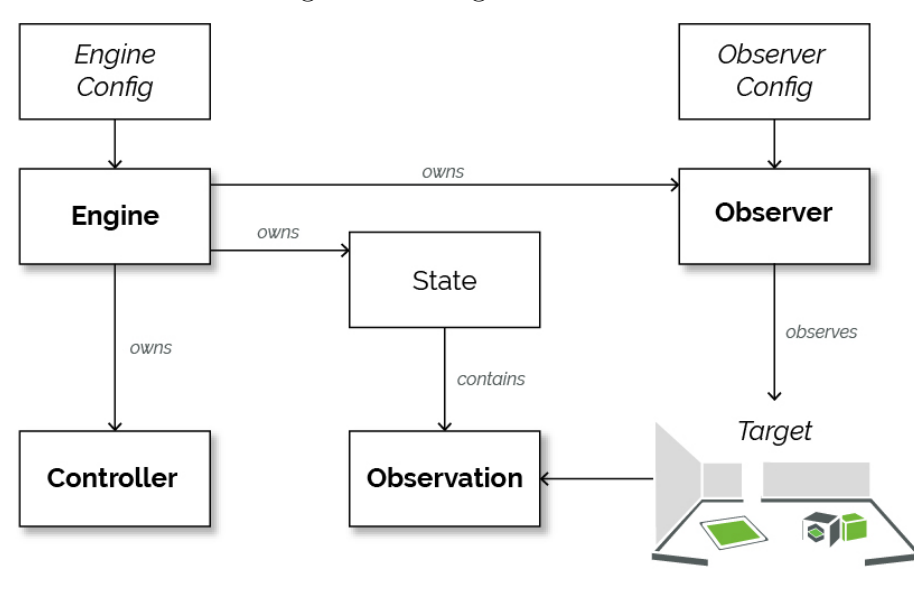

#### Figura 1 – Diagrama Vuforia

Fonte: Vuforia, 2022

- Engine: responsável por gerenciar o ciclo de vida da experiência de RA, ou seja, por criar, destruir, iniciar e interromper;
- Observer: responsável por observar uma propriedade do mundo real. Na maioria dos casos, são objetos conhecidos como marcadores;
- State: responsável por coletar informações sobre a cena;
- Observation: responsável por coletar informações criadas pelos usuários, conforme o seu movimento e interação com a cena, essas informações são coletadas pelo state;
- Controller: responsável por gerenciar as configurações.

#### 2.3.3 Google Cardboard

O Google Cardboard é um visualizador de Realidade Virtual desenvolvido pelo Google, para oferecer experiências imersivas para todos de maneira simples, divertida e acessível. Para isso, o usuário pode criar o seu próprio visualizador utilizando as especificações publicadas pelo Google, ou comprar um visualizador pré-fabricado [\(CARDBOARD,](#page-16-9) [2022\)](#page-16-9).

Além disso, para a criação de experiências em RV utilizando o óculos Google Cardboard o Google disponibiliza, o Cardboard SDK, que fornece os recursos essenciais para criação de experiências em RV. Sendo eles, o rastreamento de movimento, renderização estereoscópica e interação do usuário através do botão do visualizador [\(CARDBOARD,](#page-16-9) [2022\)](#page-16-9).

### <span id="page-5-0"></span>3 Trabalhos Relacionados

Ao realizar uma pesquisa por aplicações semelhantes à proposta foram encontrados alguns trabalhos relacionados que utilizam Realidade Aumentada e/ou Realidade Virtual no contexto educacional para apoiar no ensino do Sistema Solar. Nessa seção, são apresentados os trabalhos relacionados em relação ao estudo de caso proposto nesse artigo.

No trabalho desenvolvido por [Siqueira](#page-17-3) [\(2019\)](#page-17-3) foi criado um ambiente web para visualizações dos planetas do Sistema Solar em Realidade Aumentada e Realidade Virtual. Com objetivo de mostrar o Sistema Solar de maneira mais próxima da realidade, as medidas usadas no trabalho envolvem distâncias entre os planetas e o Sol, limites de distâncias mínimo (periélio) e máximo (afélio), rotações, além de inclinações e excentricidades das órbitas elípticas.

Na implementação do trabalho foi utilizada uma página HTML em RA, com links para as páginas desenvolvidas em RV. Na página em RA, os alunos podem visualizar o Sistema Solar através de diversos pontos de vista e acessar as páginas em RV para manipular as representações dos planetas e órbitas com dispositivos móveis, computadores ou utilizando óculos de RV.

Os autores concluem o trabalho expondo que se trata de uma ferramenta útil para uso em sala de aula, pois permite que os alunos visualizem e manipulem as representações gráficas dos planetas, porém é importante salientar que a ferramenta não foi testada em sala de aula.

Outro trabalho relacionado é o aplicativo para auxiliar no ensino de Sistema Solar utilizando Realidade Aumentada desenvolvido por [Schmitz, Reis e Lopes](#page-17-4) [\(2017\)](#page-17-4). O aplicativo consiste em dois módulos. O módulo de Sistema Solar, que é destinado a mostrar os planetas orbitando o Sol ou a Terra e o módulo de Dissecação do Sistema Solar, em que o usuário pode ver os planetas separadamente. O ambiente de desenvolvimento utilizado pelos autores foi semelhante ao utilizado neste trabalho para o desenvolvimento do módulo de Realidade Aumentada, a plataforma Unity e o SDK Vuforia.

O teste do aplicativo proposto pelos autores ocorreu com uma turma de 20 alunos do primeiro ano do ensino médio, os alunos foram agrupados em 10 duplas para realizar os testes, que consistiam em perguntas de perfil, atividades para serem realizadas com o aplicativo e perguntas sobre a usabilidade. Os resultados foram positivos, principalmente os relacionados à motivação em usar a ferramenta. A maior parte dos comentários negativos da mesma veio por conta do hardware utilizado para realizar os testes, que era um pouco limitado e eventualmente travava, gerando certa frustração nos estudantes.

Em [Ritta, Jorge e Siedler](#page-16-10) [\(2020\)](#page-16-10) foi realizado um estudo sobre a implementação e uso de um planetário virtual, o software foi desenvolvido para promover o auxílio ao ensino de astronomia nas escolas de uma forma imersiva, interativa e intuitiva aos estudantes. Para isso, os autores projetaram e implementaram um aplicativo que simula um planetário usando realidade virtual, apresentando ao usuário o sistema solar, respeitando as características de proporção, distância para sol, rotação

<span id="page-6-0"></span>e translação. A interação com o usuário ocorre através do uso do óculos VR e um controle auxiliar. O usuário é convidado a imergir no Sistema Solar, podendo navegar entre os planetas e obter informações de cada um dos elementos apresentados na cena.

Para isso, o referido trabalho envolveu as seguintes etapas: desenvolvimento, onde foi realizada a modelagem e implementação do software; uso do software por parte dos voluntários; coleta dos dados através dos questionários, tabulação dos dados e análise dos resultados. Na etapa da coleta de dados foram utilizados questionários físicos aplicados aos alunos utilizadores. Os resultados mostraram que a ferramenta desenvolvida teve uma excelente avaliação quanto à sua usabilidade por meio dos resultados obtidos no questionário.

O estudo de caso do presente trabalho compartilha uma proposta muito próxima aos trabalhos relacionados. O diferencial deste trabalho é o estudo comparativo do uso de Realidade Aumentada e Realidade Virtual como recursos para auxiliar na aprendizagem dos alunos.

### 4 Desenvolvimento

Para alcançar o objetivo proposto foi desenvolvido um aplicativo para auxiliar no ensino de conteúdos relacionados ao Sistema Solar. Esta seção apresenta o desenvolvimento do aplicativo, sendo assim, o cenário do estudo de caso, os recursos utilizados no desenvolvimento, as características do aplicativo, e também mais detalhes sobre os módulos presentes na aplicação.

### 4.1 Propósito da Aplicação

[Langhi e Nardi](#page-16-11) [\(2014\)](#page-16-11) buscam responder em seu trabalho à seguinte questão: por que ensinar Astronomia? Sendo um dos pontos levantados pelos autores o estudo de Astronomia como um elemento motivador. Além disso, sinalizam que:

> Aprender Astronomia tem levado o habitante pensante do planeta Terra a reestruturações mentais que superam o intelectualismo e o conhecimento por ele mesmo, pois a compreensão das dimensões do universo em que vivemos proporciona o desenvolvimento de aspectos exclusivos da mente humana, tais como fascínio, admiração, curiosidade, contemplação, motivação.

O ensino de Astronomia engloba diversos campos de estudo, como o aprendizado do Sistema Solar, conteúdo apresentado no ensino de nível fundamental. Ainda em [Langhi e Nardi](#page-16-11) [\(2014\)](#page-16-11), os autores apontam a carência dos professores quanto aos saberes do conteúdo de astronomia fundamental e suas metodologias de ensino. Dito isso, novas abordagens de ensino surgiram e trazem novas formas de compartilhar e adquirir conhecimentos.

O objetivo do estudo de caso é o ensino do Sistema Solar. Para isso, o usuário pode visualizar os planetas separadamente, e informações relacionadas ao mesmo, como: distância média do sol; temperatura; potencial para a vida; período de rotação; período de translação; diâmetro; tipo do planeta e o número de luas.

### 4.2 Recursos

No desenvolvimento do aplicativo foi utilizada a plataforma Unity versão [2](#page-7-0)018.4.3 em conjunto aos seguintes SDKs<sup>2</sup>: Vuforia versão 8.1.10 e Cardboard versão 1.15.0. O marcador utilizado na experiência de Realidade Aumentada foi criado na ferramenta Figma<sup>[3](#page-7-1)</sup>. Já os modelos 3D dos planetas foram adquiridos na loja Unity Asset Store<sup>[4](#page-7-2)</sup> e as informações para criação dos conteúdos relacionados ao Sistema Solar foram obtidas na página Solar System Exploration[5](#page-7-3) da Nasa (National Aeronautics and Space Administration).

Cabe destacar que a versão da plataforma Unity utilizada neste trabalho foi definida devido a incompatibilidade da versão 2020.3.3 com o Cardboard SDK, e a incompatibilidade da versão 2019.4.3 com o Vuforia SDK. Com isso, após alguns testes a versão 2018.4.3 foi escolhida.

### 4.3 Características da Aplicação

Para realizar a comparação entre as tecnologias, foram desenvolvidos os módulos de Realidade Aumentada e Realidade Virtual utilizando os mesmos recursos e funcionalidades, contudo respeitando aspectos e especificidades de cada uma. O conteúdo digital apresentado em ambas experiências é o mesmo, sendo eles uma representação visual do planeta em 3D e um painel contendo suas informações. Além disso, estão presentes nas experiências duas setas para que o usuário possa percorrer os planetas do Sistema Solar.

Na tela inicial o usuário tem acesso aos módulos de Realidade Aumentada e Realidade Virtual, e também uma opção para sair do aplicativo. No desenvolvimento foram utilizados recursos nativos do Unity, para criação da interface do aplicativo e realizar a transição entre as cenas. Na Figura [2](#page-8-0) a tela inicial pode ser visualizada.

<span id="page-7-0"></span><sup>&</sup>lt;sup>2</sup> No sistema operacional Android a versão 8.0 é miníma requirida para o funcionamento correto do Vuforia, já para o Cardboard a versão miníma é a 7.0.

<span id="page-7-1"></span><sup>3</sup> Figma: editor gráfico de vetor e prototipagem de projetos de design.

<span id="page-7-2"></span><sup>4</sup> https://assetstore.unity.com

<span id="page-7-3"></span><sup>5</sup> https://solarsystem.nasa.gov

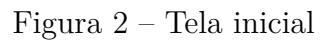

<span id="page-8-2"></span><span id="page-8-0"></span>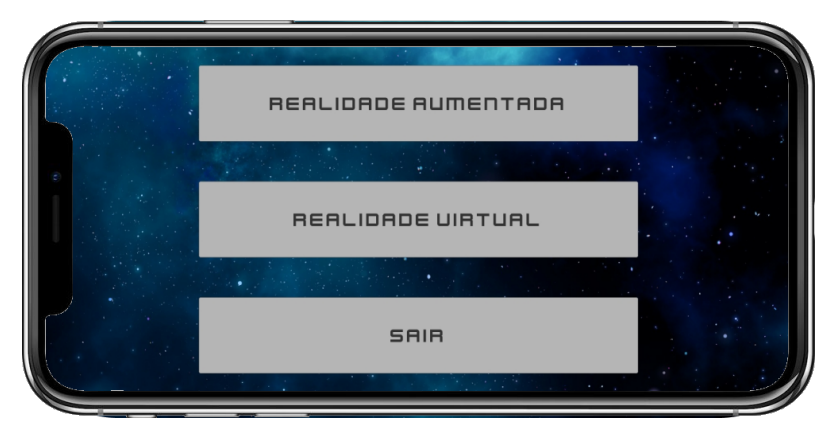

Fonte: Do autor, 2022

## 4.4 Módulo de Realidade Aumentada

A criação da experiência em RA foi feita utilizando o recurso de rastreamento de marcadores do Vuforia, esse recurso envolve o uso de um marcador que funciona como um código de barras [\(KIRNER; SISCOUTTO,](#page-16-3) [2007\)](#page-16-3). O marcador foi criado utilizando a ferramenta Figma usando recursos simples, como retângulos, imagem e texto. A Figura [3a](#page-8-1) contém o marcador que foi utilizado na experiência em RA.

<span id="page-8-1"></span>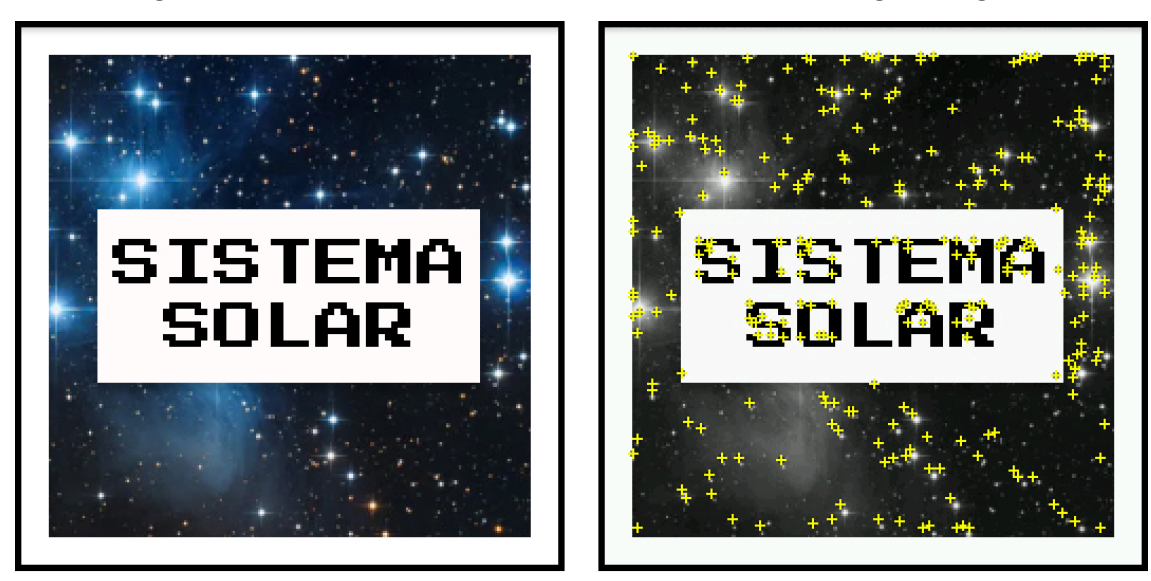

Figura 3 – Marcador e características extraídas da imagem original

a) Marcador

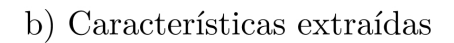

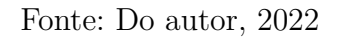

Após a criação do marcador, o mesmo precisa ser cadastrado no Database do Vuforia. Ao submeter o marcador, as características da imagem são extraídas e a <span id="page-9-1"></span>ferramenta retorna uma pontuação entre 0 e 5. Imagens com pontuações altas são rastreadas corretamente, sendo indicado o uso de marcadores com pontuação de pelo menos 3 pontos [\(VUFORIA,](#page-17-2) [2022\)](#page-17-2).

Na Figura [3b](#page-8-1) é apresentado o resultado da avaliação do marcador da Figura [3a](#page-8-1). A imagem foi avaliada conforme as características extraídas, e teve como resultado uma pontuação de 5 estrelas.

Em seguida o Vuforia e o Database contendo o marcador cadastrado foram importados na plataforma Unity. Para criação da experiência em Realidade Aumentada o recurso ImageTarget foi utilizado. Dessa forma, a representação visual do planeta em 3D, o painel contendo suas informações e as setas para percorrer os planetas do Sistema Solar, ou seja, o conteúdo digital é sobreposto no marcador. Esse comportamento foi possível utilizando os métodos do script padrão do Vuforia.

Para identificar o marcador é necessário posicionar a câmera do smartphone em frente a imagem cadastrada no Database, uma vez que as características extraídas da imagem são identificadas pela câmera as informações virtuais são sobrepostas. Na Figura [4](#page-9-0) é apresentado um exemplo do módulo de RA.

<span id="page-9-0"></span>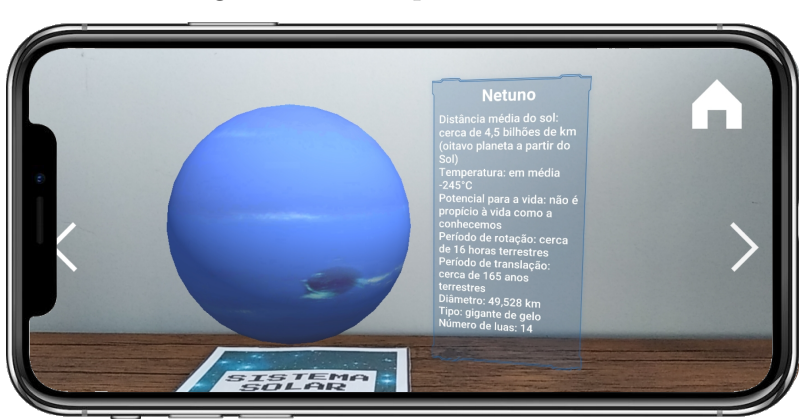

Figura 4 – Exemplo módulo RA

Fonte: Do autor, 2022

#### 4.5 Módulo de Realidade Virtual

Para criar a experiência em RV foi necessário habilitar na plataforma Unity o recurso Virtual Reality Supported e adicionar o Cardboard na lista de SDKs suportados. Ao configurar o recurso supracitado as matrizes de visualização e projeção foram ajustadas automaticamente para considerar o rastreamento da cabeça, o rastreamento posicional e o campo de visão do usuário.

Após isso, o Cardboard SDK foi importado na plataforma Unity. O SDK oferece o uso de uma mira para que o usuário possa interagir com a interface. Quando o usuário olha para os objetos no ambiente virtual através da mira um temporizador é acionado com indicador visual para informar ao usuário o estado da interação e ao final do timer a ação é executada.

<span id="page-10-2"></span>É importante salientar que o Google Cardboard por padrão utiliza um botão composto por dois ímãs. Ao testar utilizando o celular Xiaomi Poco X3 o comportamento esperado não foi atingido e o timer foi utilizado para interação.

No módulo de RV foi utilizado um Skyboxes para dar a impressão de uma galáxia no ambiente e a representação visual do planeta em 3D, o painel contendo suas informações e as setas para percorrer os planetas do Sistema Solar foram adicionados na cena. Os elementos foram ajustados para uma visualização confortável para os usuários. Na Figura [5](#page-10-0) é exposto um exemplo do módulo de RV, cabe destacar que para visualização correta é necessário utilizar o Google Cardboard<sup>[6](#page-10-1)</sup>.

Figura 5 – Exemplo módulo RV

<span id="page-10-0"></span>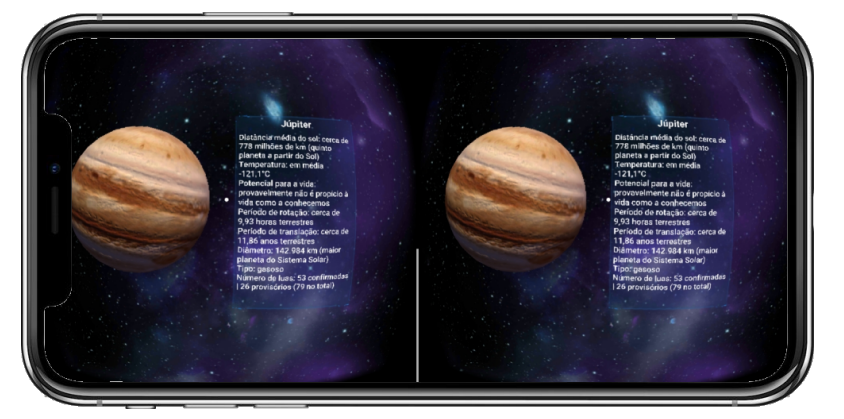

Fonte: Do autor, 2022

# 5 Avaliação e Análise dos Resultados

A etapa de avaliação foi realizada na Escola Municipal de Ensino Fundamental Fredolino Chimango, localizada na cidade de Passo Fundo. Os testes das experiências de Realidade Aumentada e Realidade Virtual ocorreram com duas turmas do 6º ano do ensino fundamental totalizando 24 alunos que foram agrupados em duplas para realizar os testes, e cada dupla participou das atividades descritas na Figura [6.](#page-11-0)

<span id="page-10-1"></span><sup>6</sup> A Figura [5](#page-10-0) é composta por duas imagens, isso acontece, para criar a ilusão de profundidade, pois uma simples imagem poderia ser encarada como algo falso, enquanto o uso de uma imagem para cada olho gera a visão estereoscópica [\(KIRNER; TORI,](#page-16-5) [2006\)](#page-16-5)

#### Figura 6 – Fluxo etapa de testes

<span id="page-11-0"></span>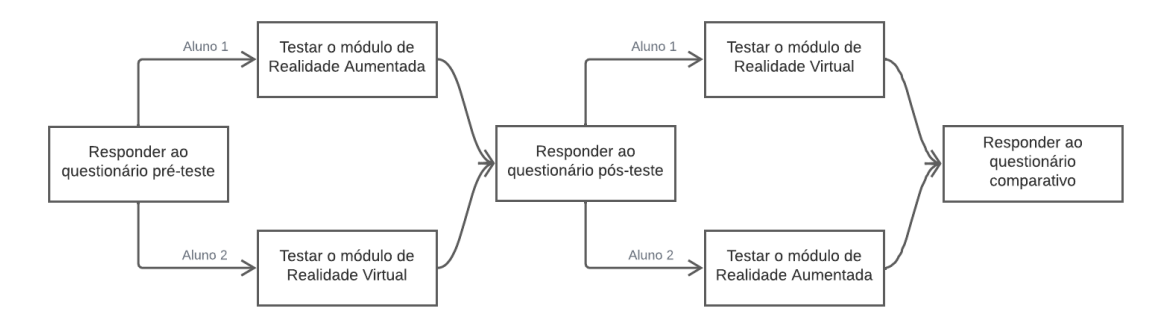

Fonte: Do autor, 2022

Para realizar os testes foi utilizado o smartphone Xiaomi Poco X3 e o smartphone Xiaomi Redmi 7A. Na experiência de Realidade Aumentada foi disponibilizado um marcador revestido de papelão e para testar o módulo de Realidade Virtual foi utilizado o óculos Google Cardboard. Os questionários pré-teste, pós-teste e comparativo foram impressos e entregues aos participantes. A Figura [7](#page-11-1) mostra os participantes testando o aplicativo.

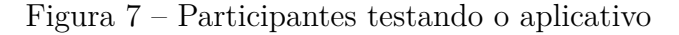

<span id="page-11-1"></span>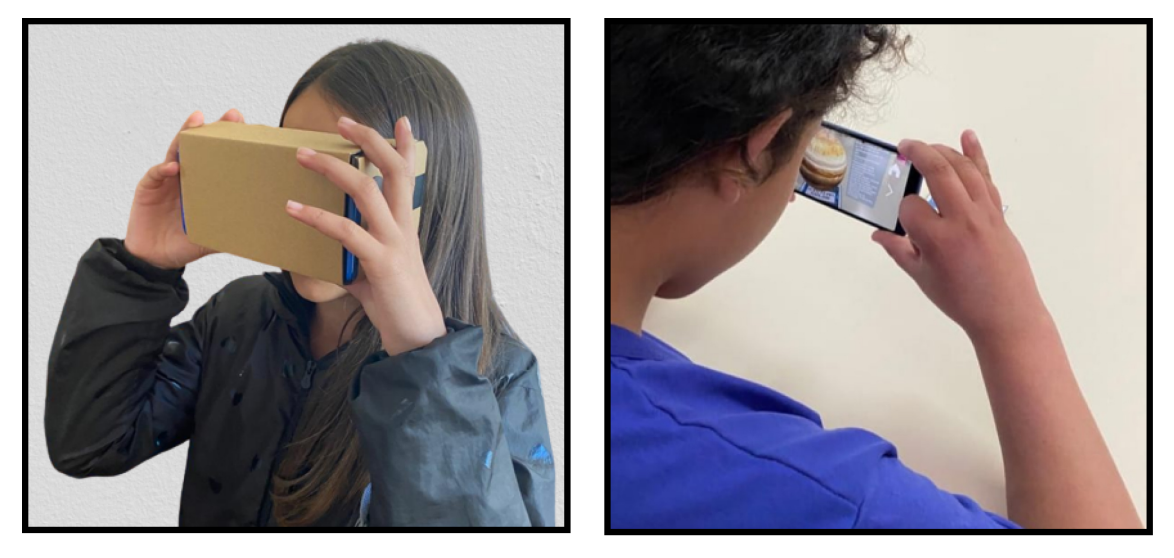

a) Parcipante testando o módulo RV b) Parcipante testando o módulo RA

Fonte: Do autor, 2022

As questões presentes na Tabela [1](#page-12-0) foram usadas no questionário pré-teste e pós-teste. O objetivo das três primeiras etapas era observar a contribuição do uso do aplicativo para auxiliar na aprendizagem dos alunos. Para isso, o processo consistiu em, responder o questionário pré-teste, fazer uso de um módulo, por fim, responder o questionário pós-teste.

<span id="page-12-0"></span>

| Questões                                               | Respostas                            |
|--------------------------------------------------------|--------------------------------------|
| Qual é o período de translação da terra?               | 364 dias () 365 dias (x) 365,25 dias |
| Qual é o planeta do Sistema Solar mais próximo do Sol? | (x) Mercúrio () Júpiter () Terra     |
| Plutão é um planeta do tipo?                           | Terrestre () Gasoso (x) Anão         |
| Qual o número de luas de Marte?                        | $( ) 1 ( x ) 2 ( )$ Nenhuma          |
| Qual é o maior planeta do nosso Sistema Solar?         | (x) Júpiter () Vênus () Saturno      |

Tabela 1 – Questionário pré-teste e pós-teste

Fonte: Do autor, 2022

Na etapa 2 o grupo que testou o módulo de Realidade Aumentada foi composto por 12 voluntários e a porcentagem de acertos ao responder os questionários foi de 36,67% no pré-teste e 48,33% no pós-teste. Já considerando os 12 estudantes que testaram o módulo de Realidade Virtual na etapa 2, o número de acertos foi de 40% no pré-teste e 61,67% no pós-teste.

Assim, através dos resultados obtidos os alunos que participaram dos testes do módulo de Realidade Aumentada na etapa 2 tiveram um aumento de 11,66% no número de acertos, enquanto o de Realidade Virtual 21,67% no número de acertos. Com isso, percebe-se que ambas as tecnologias podem ajudar no processo de ensino dos alunos, embora cabe destacar que o número de acertos após o uso do módulo de Realidade Virtual foi superior ao de Realidade Aumentada.

O intuito das duas últimas etapas foi realizar um estudo comparativo referente a imersividade, interatividade e facilidade de uso proporcionadas ao utilizar os módulos propostos. Além disso, para obter uma avaliação das tecnologias apresentadas. Na etapa 4 o módulo inverso ao anterior foi testado, e após o participante testar as duas experiências, as questões presentes na Tabela [2](#page-13-0) foram respondidas.

Antes da aplicação do questionário aos estudantes foram feitos esclarecimentos quanto aos termos de imersividade, interatividade e intuitividade, sendo, respectivamente: a sensação de presença no ambiente; a influência sobre o conteúdo; a facilidade ao utilizar o módulo. Além de reintroduzi-los aos módulos previamente utilizados.

<span id="page-13-0"></span>

| Questões                                                 | Respostas                    |
|----------------------------------------------------------|------------------------------|
| De modo geral, qual módulo foi mais imersivo?            | 8,33% Realidade Aumentada    |
|                                                          | 91,67% Realidade Virtual     |
| De modo geral, qual módulo foi mais interativo?          | 25% Realidade Aumentada      |
|                                                          | 75% Realidade Virtual        |
| De modo geral, qual módulo foi mais intuitivo?           | $62,5\%$ Realidade Aumentada |
|                                                          | 37,5% Realidade Virtual      |
| Qual é a sua avaliação do módulo de Realidade Aumentada? | 54,17% Muito bom             |
|                                                          | 45,83% Bom                   |
|                                                          | $0\%$ Regular                |
| Qual é a sua avaliação do módulo de Realidade Virtual?   | 79,17% Muito bom             |
|                                                          | 16,67% Bom                   |
|                                                          | $4.17\%$ Regular             |

Tabela 2 – Avaliação da experiência

Fonte: Do autor, 2022

Ao analisar os dados obtidos através do questionário aplicado, pode-se perceber que o módulo de Realidade Virtual foi mais imersivo e interativo que o de Realidade Aumentada, enquanto a experiência de Realidade Aumentada foi mais intuitiva que a de Realidade Virtual. Quanto a avaliação dos módulos, 79,17% dos estudantes avaliaram o módulo de Realidade Virtual como muito bom, 16,67% como bom e 4,17% como regular, já o módulo de Realidade Aumentada apenas 54,17% pontuaram como muito bom e 45,83% como bom.

## Considerações finais

O presente trabalho teve como objetivo realizar um estudo comparativo no uso de Realidade Aumentada e Realidade Virtual como recursos pedagógicos e suas contribuições no processo de ensino-aprendizagem dos estudantes. Para isso, através do estudo de caso projetado para apoiar no ensino do Sistema Solar, os módulos de Realidade Aumentada e de Realidade Virtual foram implementados e as experiências dos alunos foram avaliadas.

Considerando as informações expostas neste trabalho é possível verificar que o módulo de Realidade Virtual obteve resultados mais significativos quando comparado ao de Realidade Aumentada. Referente a contribuição para auxiliar no processo de ensino dos alunos ao analisar as respostas nos questionários pré-teste e pós-teste, pode-se afirmar que houve uma aprendizagem ao utilizar a aplicação. Vale destacar que o número de acertos foi maior após o uso do módulo de Realidade Virtual.

Os estudantes consideraram a experiência de Realidade Virtual mais imersiva e interativa, enquanto a de Realidade Aumentada mais intuitiva. Além disso, através do questionário pode-se observar que a avaliação do módulo de Realidade Virtual foi mais positiva que a de Realidade Aumentada, muito embora, os dois módulos tenham sido bem avaliados.

Durante a etapa de testes os alunos apresentaram um alto envolvimento nas atividades propostas, contudo notou-se um maior interesse no módulo de Realidade Virtual por conta da curiosidade ao usar o Google CardBoard. Os participantes da pesquisa são estudantes de uma escola pública em uma comunidade da região periférica de Passo Fundo, sendo que a maior parte dos alunos experienciaram pela primeira vez as tecnologias abordadas<sup>[7](#page-14-0)</sup>.

Ademais, outros aspectos podem ser levados em consideração, como o uso dos dispositivos disponíveis para realizar os testes considerando que o tamanho da tela pode interferir na visualização dos elementos virtuais. Outro aspecto que pode ter interferido na usabilidade foi o material usado para construção do Google Cardboard que pode causar desconforto e a interação do usuário com o módulo de Realidade Virtual devido ao uso do timer. Por fim, a dependência de um marcador na experiência de Realidade Aumentada que pode ter impactado na imersão dos estudantes.

As limitações deste trabalho estão relacionadas, principalmente, ao número de dispositivos para realizar os testes que interferiu na quantidade de alunos que participaram da avaliação do aplicativo. Outra limitação foi a homogeneidade da amostra, uma vez que, os participantes eram da mesma escola e estavam no mesmo nível do ensino fundamental.

Com isso, como trabalhos futuros propõe-se implementar novas funcionalidades como a visualização dos planetas orbitando o Sol, já que na implementação atual o usuário pode ver os planetas apenas separadamente. No módulo de Realidade Virtual pretende-se melhorar a interação do usuário através de um óculos RV mais confortável e evoluir a interação com o uso de um controle. Já na experiência de Realidade Aumentada planeja-se utilizar a localização do usuário ao invés de um marcador. Por fim, realizar um novo estudo com uma amostra maior e mais heterogênea.

<span id="page-14-0"></span><sup>7</sup> Informação obtida através de um relato informal da professora e dos estudantes.

# An analysis of the use of Augmented Reality and Virtual Reality as educational resources

Thauany Corrêa Martins†† Anubis Graciela de Moraes Rossetto ‡‡

2022

## Abstract

In recent years, Augmented Reality (AR) and Virtual Reality (VR) experiences have provided advances in traditional teaching methods and gained space in education. Therefore, this work proposes an analysis of the use of Augmented Reality and Virtual Reality as pedagogical resources to assist in the teaching of the Solar System. For this, the process consisted of developing an application composed of two AR and VR modules respectively, evaluating the contribution in the teaching process and carrying out a comparative study regarding immersiveness, interactivity and ease of use provided by technologies. The results obtained show that both technologies can help in the teaching process, although the evaluation of the Virtual Reality module was more positive.

**Palavras-chave**: Augmented Reality, Virtual Reality, Pedagogical Resource.

<sup>††</sup>[<thauanymartins.pf135@academico.ifsul.edu.br>](thauanymartins.pf135@academico.ifsul.edu.br)

<sup>‡‡</sup>[<anubis.rossetto@passofundo.ifsul.edu.br>](anubis.rossetto@passofundo.ifsul.edu.br)

# Referências

<span id="page-16-6"></span>ARAUJO, R. B. d.; KIRNER, C. Especificação e análise de um sistema distribuído de realidade virtual. 1996. Citado na página [3.](#page-2-0)

<span id="page-16-4"></span>AZUMA, R. T. A survey of augmented reality. *Presence: teleoperators & virtual environments*, MIT Press One Rogers Street, Cambridge, MA 02142-1209, USA journals-info . . . , v. 6, n. 4, p. 355–385, 1997. Citado na página [3.](#page-2-0)

<span id="page-16-9"></span>CARDBOARD, G. G. *Choose Your Development Environment*. 2022. Disponível em: [<https://developers.google.com/cardboard/develop>.](https://developers.google.com/cardboard/develop) Acesso em: 02 jun 2022. Citado na página [5.](#page-4-1)

<span id="page-16-2"></span>CARDOSO, A. et al. O desafio de projetar recursos educacionais com uso de realidade virtual e aumentada. In: SBC. *Anais do VI Workshop de Desafios da Computação aplicada à Educação*. [S.l.], 2017. Citado na página [2.](#page-1-0)

<span id="page-16-1"></span>COUTINHO, C. P.; LISBÔA, E. S. Sociedade da informação, do conhecimento e da aprendizagem: desafios para educação no século xxi. Universidade de Lisboa. Instituto de Educação, 2011. Citado na página [2.](#page-1-0)

<span id="page-16-0"></span>GILCHRIST, A. Introducing industry 4.0. In: *Industry 4.0*. [S.l.]: Springer, 2016. p. 195–215. Citado na página [2.](#page-1-0)

<span id="page-16-3"></span>KIRNER, C.; SISCOUTTO, R. Realidade virtual e aumentada: conceitos, projeto e aplicações. In: *Livro do IX Symposium on Virtual and Augmented Reality, Petrópolis (RJ), Porto Alegre: SBC*. [S.l.: s.n.], 2007. v. 28. Citado 2 vezes nas páginas [3](#page-2-0) e [9.](#page-8-2)

<span id="page-16-5"></span>KIRNER, C.; TORI, R. Fundamentos de realidade aumentada. *Fundamentos e Tecnologia de Realidade Virtual e Aumentada*, VIII Symposium on Virtual Reality Belém–PA: Editora SBC–Sociedade Brasileira . . . , v. 1, p. 22–38, 2006. Citado 2 vezes nas páginas [3](#page-2-0) e [11.](#page-10-2)

<span id="page-16-11"></span>LANGHI, R.; NARDI, R. Justificativas para o ensino de astronomia: o que dizem os pesquisadores brasileiros? *Revista Brasileira de Pesquisa em Educação em Ciências*, v. 14, n. 3, p. 041–059, 2014. Citado na página [7.](#page-6-0)

<span id="page-16-8"></span>LATTA, J. N.; OBERG, D. J. A conceptual virtual reality model. *IEEE Computer Graphics and Applications*, IEEE, v. 14, n. 1, p. 23–29, 1994. Citado na página [3.](#page-2-0)

<span id="page-16-7"></span>NETTO, A. V.; MACHADO, L. d. S.; OLIVEIRA, M. C. F. d. Realidade virtual-definições, dispositivos e aplicações. *Revista Eletrônica de Iniciação Científica-REIC. Ano II*, v. 2, 2002. Citado 2 vezes nas páginas [3](#page-2-0) e [4.](#page-3-1)

<span id="page-16-10"></span>RITTA, A. dos S.; JORGE, L. R. C.; SIEDLER, M. da S. Planetário em realidade virtual: Uma ferramenta para ensino de astronomia. *Anais do Computer on the Beach*, v. 11, n. 1, p. 622–625, 2020. Citado na página [6.](#page-5-0)

<span id="page-17-4"></span>SCHMITZ, E. M.; REIS, D. Solano dos; LOPES, M. C. Desenvolvimento de um aplicativo para auxiliar no ensino de sistema solar utilizando realidade aumentada. *Revista de Sistemas e Computação-RSC*, v. 7, n. 2, 2017. Citado na página [6.](#page-5-0)

<span id="page-17-3"></span>SIQUEIRA, P. H. Desenvolvimento de ambientes web em realidade aumentada e realidade virtual para estudos de superfícies topográficas. *Revista Brasileira de Expressão Gráfica*, v. 7, n. 2, 2019. Citado na página [6.](#page-5-0)

<span id="page-17-0"></span>SUTHERLAND, I. E. Sketchpad a man-machine graphical communication system. *Simulation*, Sage Publications Sage CA: Thousand Oaks, CA, v. 2, n. 5, p. R–3, 1964. Citado na página [3.](#page-2-0)

<span id="page-17-1"></span>UNITY, U. T. *Unity Platform*. 2022. Disponível em: [<https://docs.unity3d.com/](https://docs.unity3d.com/Manual/index.html) [Manual/index.html>.](https://docs.unity3d.com/Manual/index.html) Acesso em: 12 fev 2022. Citado na página [4.](#page-3-1)

<span id="page-17-2"></span>VUFORIA, P. *Vuforia Overview*. 2022. Disponível em: [<https://library.vuforia.](https://library.vuforia.com/) [com/>.](https://library.vuforia.com/) Acesso em: 12 fev 2022. Citado 2 vezes nas páginas [4](#page-3-1) e [10.](#page-9-1)